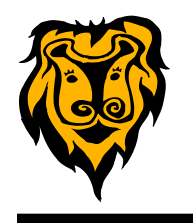

### **WELCOME BACK!**

As the 2014-15 school year is well underway, I hope you are getting back into the swing of using technology in your classroom. We have experienced a few hurdles in getting all of our available technologies up and running again. However, I think we have overcome most of these obstacles, and we have also been successful in implementing some new technology initiatives.

If you still have unresolved issues or experience new problems with technology, please notify your campus administrator so that a work order ticket can be created for the Technology Staff.

### **DISCOVERY EDUCATION**

If you are new to the district (or maybe you have never used Discovery Education before), please be aware that Teague ISD has a subscription to **Discovery Education** [www.discoveryeducation.](http://www.discoveryeducation) This service has a wealth of instructional resources including articles, handouts, audio files, videos (full length and segments), interactive videos, and professional development.

In order to access the resources available on Discovery Education, you will need to set up an account. Each campus in the district has a unique "Passcode" that will allow you create your own account. If you are interested in using Discovery Education and do not have an account, please email [callen@teagueisd.org](mailto:callen@teagueisd.org) to get the applicable campus Passcode.

With the recent updates in the Chrome browser, we have found that videos from Discovery Education will not play in that browser. If you are attempting to stream a video directly from the site, you will need to use Internet Explorer. However, you can download the video and save it to your computer for playback at any time in the future without an Internet connection. This option is preferable because with a direct playback you are not subject to internet traffic/speed, video buffering, or other interference that might cause starts/stops in the video.

### **Google Apps for Education (GAFE)**

All TISD staff and students who have district user accounts for technology also have a Google account. Your access to this account is your email address and your district account password. In order to access the Google account for the first time, you may have to change your password on a district computer/laptop. This password change will sync with Google and should allow you to log-in to use Google apps such as Drive, Docs, Sheets, Classroom, and more. Just go to [www.google.com](http://www.google.com) and sign in with your credentials.

Google Drive is one of the most beneficial tools offered through your GAFE account. This is cloud storage for your files that can be accessed from any Internet connected device. Did I hear "no more flash drives" and "no more lost files in My Documents or the H: drive"? Not only can you store files in Drive, but it also gives you web programs (Docs, Sheets, Presentations) that work just like MS Office programs (WORD, EXCEL, POWERPOINT). These programs are available to you for free and from any Internet connected computer.

If you want to get started, but need a little help..... just email callen@teagueisd.org.

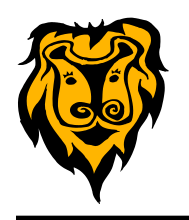

## **RANDOM NAME PICKERS**

Teachers try to make sure that they include all students in the class in class discussions, responding to questions, and participating in group activities. Sometimes it is difficult to make sure that the same students are not always doing the answering. Sometimes you ask for volunteers and get NO responses. You can use a random name picker to help with this problem.

#### The **Random Name Picker** [http://www.classtools.net/](http://www.classtools.net/random-name-picker/) [random](http://www.classtools.net/random-name-picker/)-name-picker/

from classroomtools.net is a tool that lets you create your own classroom list of names in a wheel format. When you spin the wheel, a name is selected at random. You can then remove it from the wheel so that it is not selected again. You can save your list by assigning a password to it. Then you can re-use the list. The Random Name Picker can even be embedded into your teacher webpage.

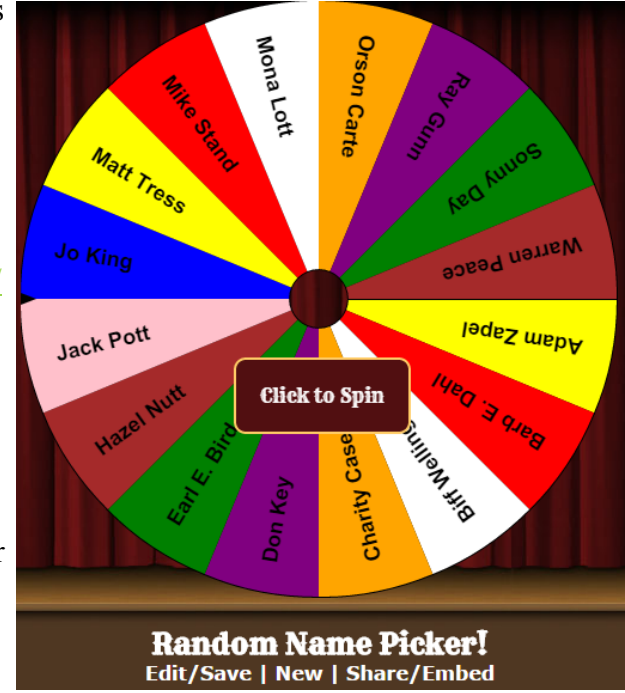

### **INTERNET/NETWORK TROUBLESHOOTING TIPS**

When you can't access the Internet or district network, here are some tips that might help you get it working again (faster than Tech Department can get there).

 If you are using a laptop, make sure the Wi-Fi is ON. There should be an indicator light somewhere on the laptop that shows that the Wi-Fi is ON. The Wi-Fi switch is often just a button on the laptop, but sometimes it is controlled by a Function key on the keyboard. Look for one of these symbols on your laptop:

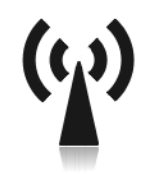

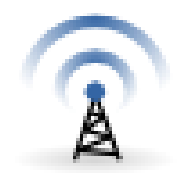

- Shut down your desktop/laptop computer and restart.
- If you are using a desktop computer, check the Ethernet cable. This is the cable that connects your computer to the network jack in the wall. Unplug/ replug each end of this cable into the computer and the wall jack. The ends of the cable should look similar to the photo at right.

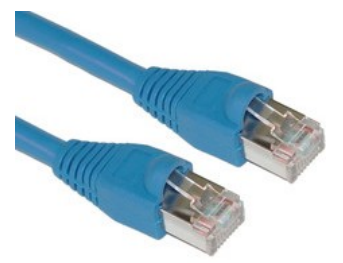

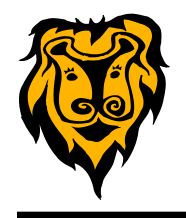

Clear the Browsing History in Internet Explorer and Chrome.

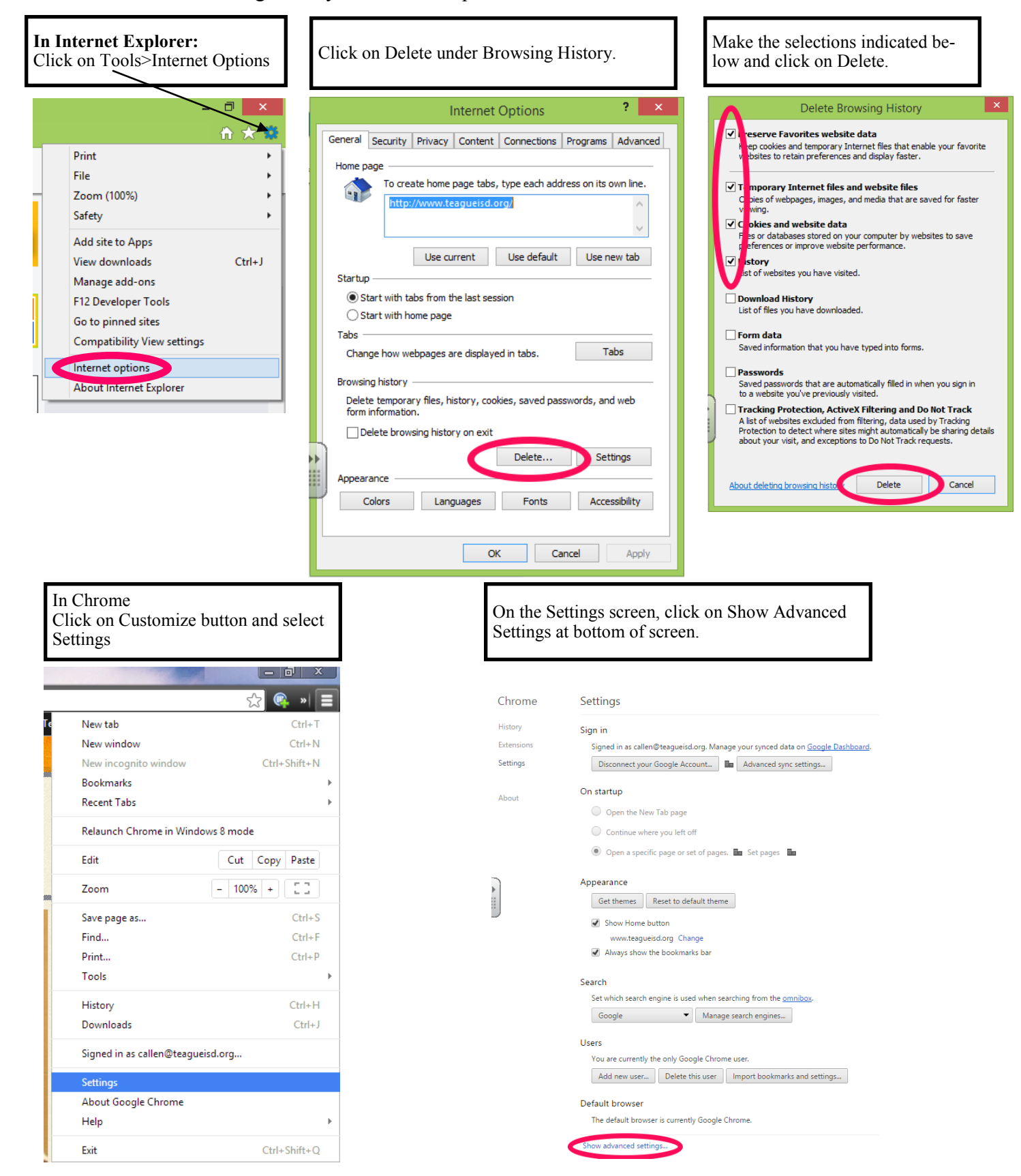

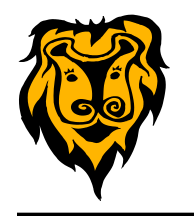

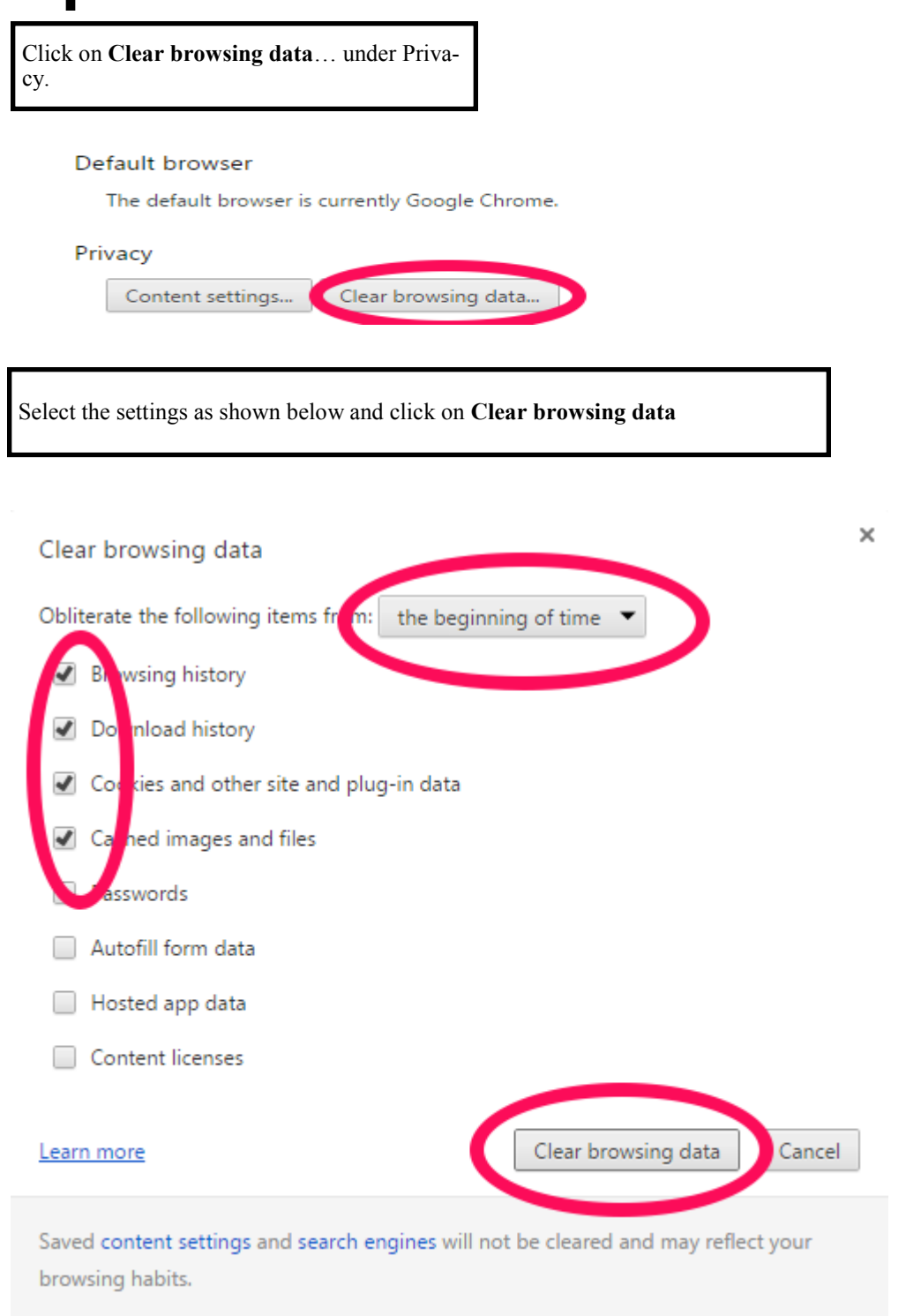

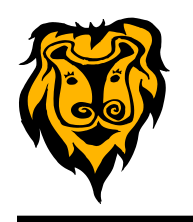

## **DON'T JUST SHOW A VIDEO...MAKE IT INTERACTIVE!**

Teachers have been using videos in the classroom for a number of years now. Our students are so accustomed to watching videos that it is easy for them to "tune out" as they watch. This results in a waste of instructional time as students have little or no reason to focus and retain information.

Give your students a reason to "tune in" to the videos you want them to see. There are some online services that allow you to make your videos interactive by inserting your own questions into the video at strategic points or adding your own voice-over narration to supply clarification or additional instruction.

**EDPuzzle** <https://edpuzzle.com/> allows you to search for videos from YouTube, Khan Academy, Learn Zillion, Crash Course and other sites, as well as uploading your own videos for customization. You will have the capability to crop a video to use only what you need, insert audio notes or

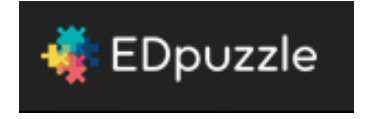

record over a video with your voice, and add questions along a timeline of the video to give your students immediate feedback and track their understanding. This is a good tool to create video reviews or flipped lessons for your students.

There are other similar web tools available. You might want to look at **Blubbr** [https://www.blubbr.tv.](https://www.blubbr.tv) This also allows you to add questions to your video, but the questions are accessed at the end of the video rather than being placed at strategic points in the video.

**Knowmia** <http://www.knowmia.com/> is another site that gives you the capability to add your own questions to a video. However, it has many more advanced features such as adding slides, locking the assignment, and monitoring student progress.

All of these tools can be useful to teachers. You will need to assess your needs and evaluate the features offered by each service before you choose the one that best meets your classroom needs.

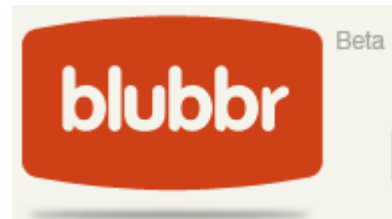

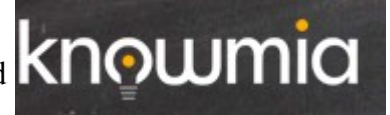